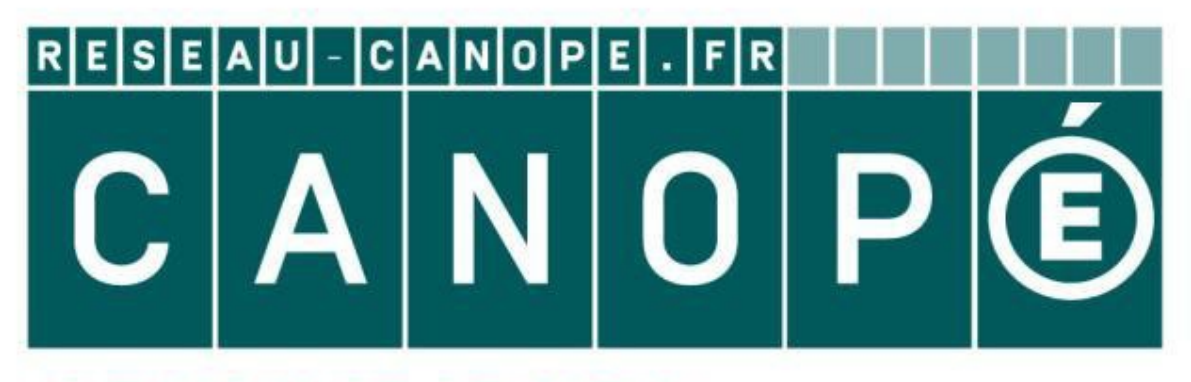

### **LE RÉSEAU DE CRÉATION** ET D'ACCOMPAGNEMENT PÉDAGOGIQUES

**Ce document a été mis en ligne par le Réseau Canopé pour la Base Nationale des Sujets d'Examens de l'enseignementprofessionnel.**

**Ce fichier numérique ne peut être reproduit, représenté, adapté ou traduit sans autorisation.**

## Baccalauréat Professionnel

# Métiers du Cuir

# Option Maroquinerie

# SESSION 2019

# **E. 1 - ÉPREUVE TECHNIQUE DE CONCEPTION BASE NATION 2019<br>
<b>BASE NATION 2019**<br> **E.1 - ÉPREUVE TECHNIQUE DE CONCEPTION**<br>
Sous épreuve E12<br>
Conception, construction d'un modèle en CAO<br> **DOSSIER SUJET (DS)**<br>
Les gabants et la maquelle sont à randre et à metre sous

Sous épreuve E12

Conception, construction d'un modèle en CAO

# DOSSIER SUJET (DS)

Ce dossier est à rendre et à agrafer avec votre copie Les gabarits et la maquette sont à rendre et à mettre sous enveloppe

Aucun document n'est autorisé. **L'usage de tout modèle de calculatrice, avec ou sans mode examen, est autorisé.**

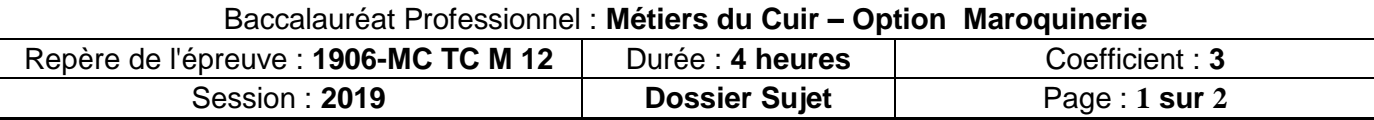

### MISE EN SITUATION

L'entreprise vient de se doter d'un logiciel de CAO avec découpe automatique. Elle souhaite informatiser les données de son dernier modèle nommé : « Chocolat ».

Pour cela, il faut construire et réaliser les gabarits nécessaires à la réalisation du sac et une maquette sera réalisée afin d'en vérifier l'exactitude.

### **TRAVAIL DEMANDÉ :**

À l'aide du dossier technique et du patron plan (lignes de base) du demi-dos (fichier « PATRON PLAN »), réaliser les activités suivantes : **Fastalistich du sac et une maquette sera réalisée afin d'en vérifier<br>
<b>IRAVAIL DEMANDÉ** :<br> **A** Falde du dossier technique et du patron plan (lignes de base) du demi-dos (fichier « PATRON<br>
PLAN »), réaliser les activités s

### **ACTIVITÉ N°1 :**

Réaliser l'ensemble des gabarits utiles à la réalisation du prototype de l'ensemble « *dos, cavour, doublure dos et poche »*.

Après ouverture du fichier « PATRON PLAN» :

- 1- Extraire les éléments suivants : devant poche, dos poche, doublure dos et dos.
- 2- Symétriser les éléments extraits.
- 3- Développer le demi-cavour.
- 4- Tracer le demi-cavour sur CAO.
- 5- Définir et tracer les valeurs d'assemblage et de rembord et effectuer tous les pointages nécessaires (devant poche, dos poche, doublure dos, dos et demi-cavour).
- 6- Enregistrer le travail : nom de fichiers « gab1V1- N° de candidat».
- 7- Imprimer les gabarits.
- 8- Préparer des gabarits :
	- a. Exporter les différents éléments afin d'effectuer la découpe numérique,
	- b. Ou coller vos gabarits sur carton.
- 9- Découper les gabarits.

### **ACTIVITÉ N° 2 : Contrôler et exploiter des gabarits**

- 1- Afin de vérifier et valider vos gabarits, réaliser la maquette de l'ensemble « *dos + cavour avec doublure dos + poche* » en toile enduite sans bordure.
- 2- Modifier ces derniers si nécessaire et enregistrer le travail : nom de fichiers « gab2V2-n° de candidat».

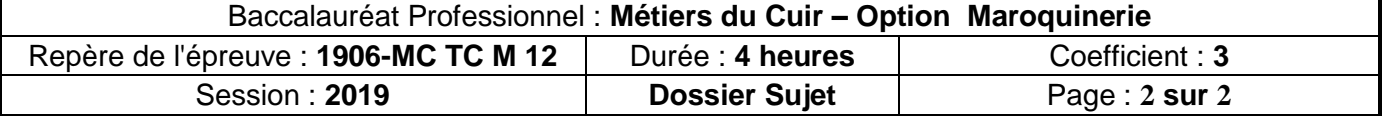

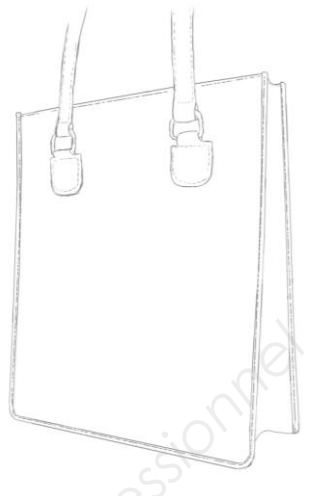